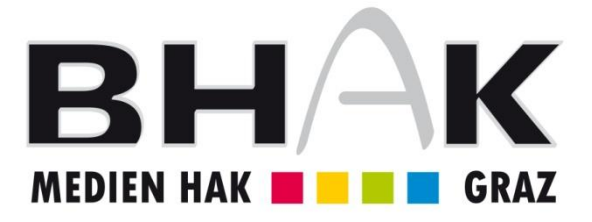

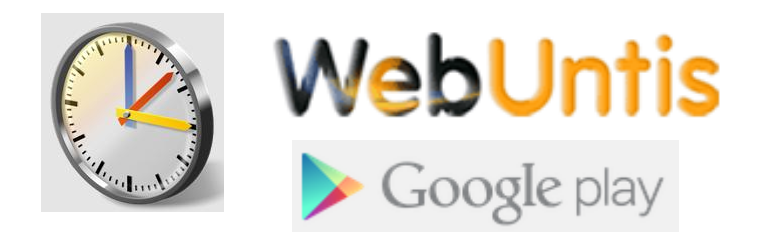

## **Untis Mobile App für Android**

Mit UntisMobile haben Sie den aktuellen Stundenplan immer im Zugriff, die täglichen Änderungen werden online abgeglichen! Dank der offline - Funktionalität stehen einmal eingesehene Pläne aber auch ohne Internetverbindung zur Verfügung!

## **1) App-Zugriff aktivieren**

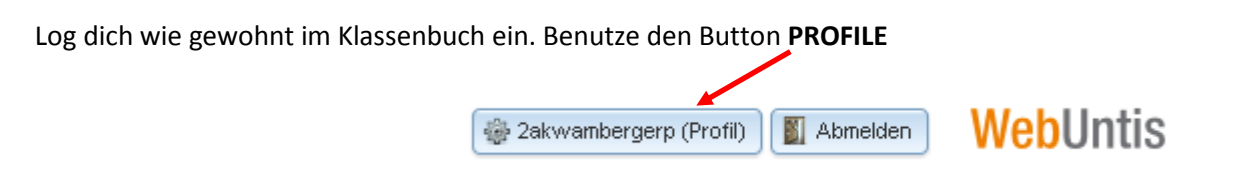

Im Dialogfeld – Registerblatt **FREIGABE** und Button **APP AKTIVIEREN**

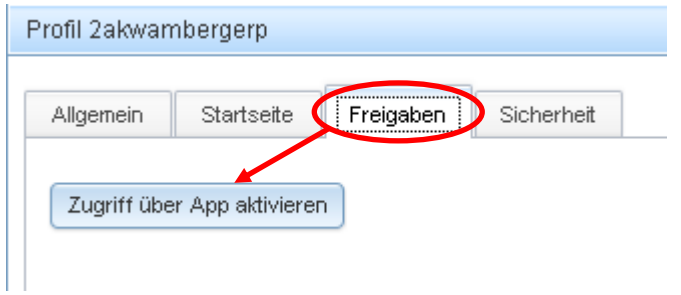

Damit erhält man den QR-Code, der die Verbindungsdaten beinhaltet:

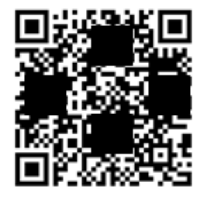

## **2) App installieren**

Zum Download: <https://play.google.com/store/apps/details?id=com.grupet.web.app>

## Nach der Installation:

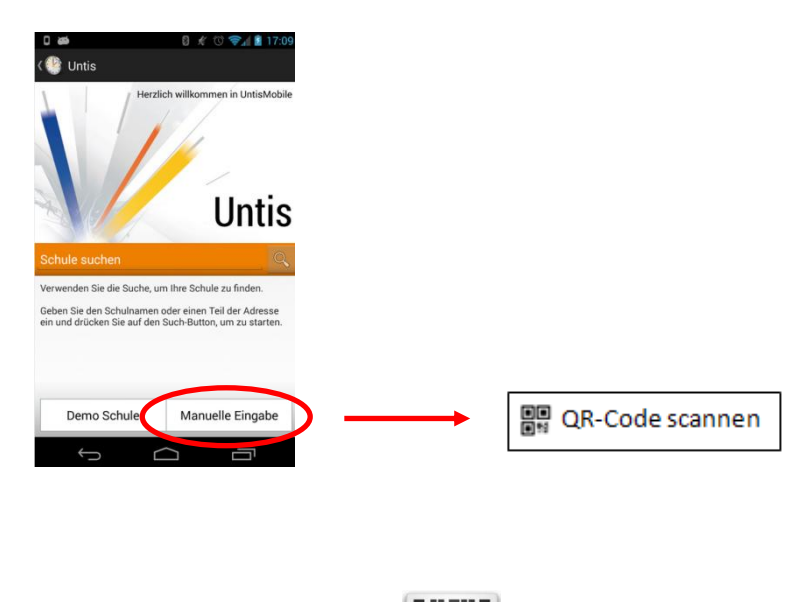

Danach wir der Barcode Scanner **in der flutten** installiert.

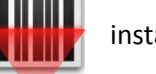

Mit Hilfe des Barcode Scanners werden deine Zugangsdaten über den QR-Code erfasst.

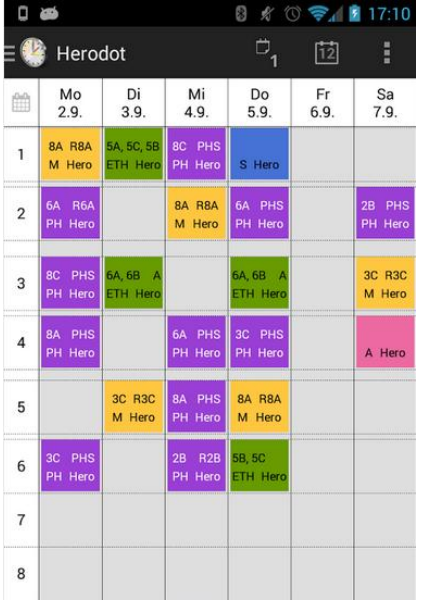